## **Pathways Resources Instructions**

Log in to the **Members Area** of the Congregational website[, sistersofmercy.ie](http://www.sistersofmercy.ie/) using your **email address**  and password. If you have forgotten your password, please contac[t denisebrennan@csm.ie](mailto:denisebrennan@csm.ie) to set up a new one. Do not forget to put a tick in the **Privacy Statement box** and **User Agreement box** as below and click **Login**.

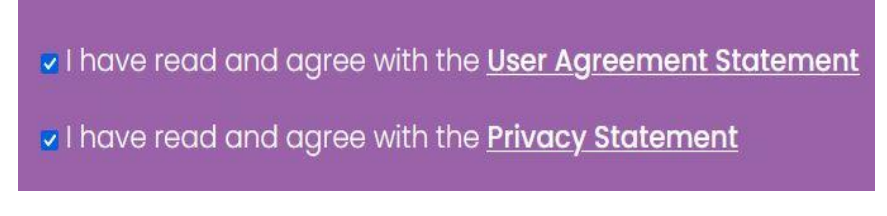

## **For PC/Laptop Users**

On the **Purple Menu** on the left hand side of your screen, click on **Pathways Resources** (circled in blue)

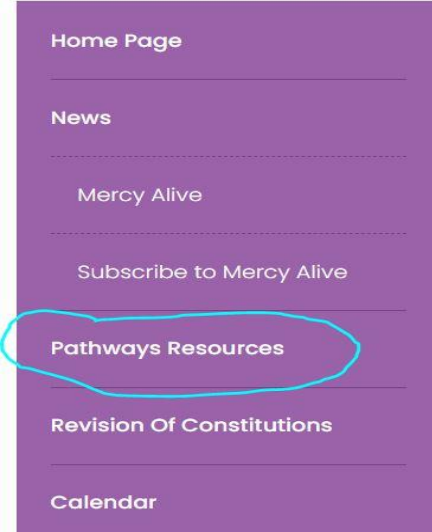

You will then be brought to the **Pathways Resources** page. Click on **click here** (circled in blue). You will now see all the **Pathways Resources**.

## **Pathways Resources**

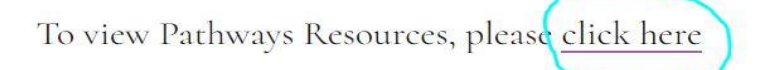

## **For Phone/Tablet Users**

Click on Show Menu (circled in blue) that appears above the News section as below

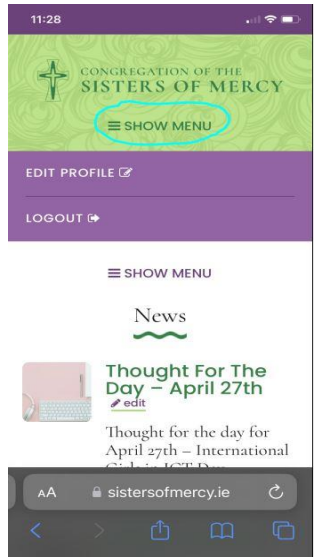

On the **Purple Menu**, click on **Pathways Resources** (circled in blue)

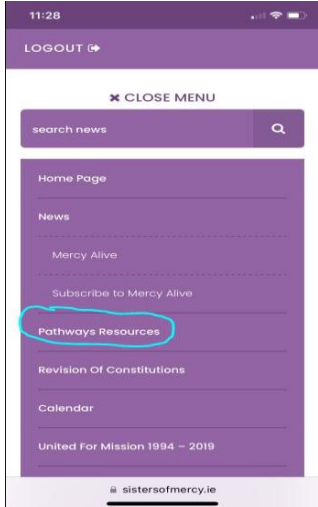

You will then be brought to the **Pathways Resources** page. Click on **click here** (circled in blue). You will now see all the **Pathways Resources**.

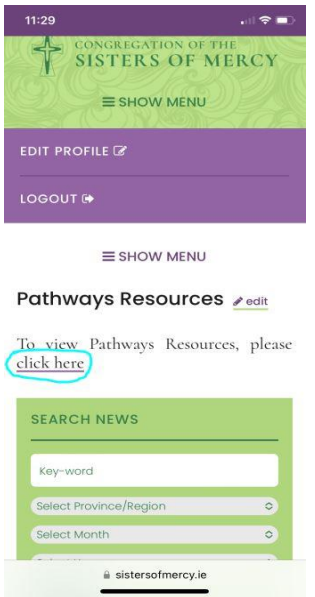